## Come inviare comandi API in CE 8.0

### Sommario

Introduzione **Prerequisiti Requisiti** Componenti usati Premesse Problema Risoluzione

### Introduzione

In questo documento viene descritta la procedura per inviare i comandi API (Application Programming Interface) al software Collaboration Endpoint (CE) 8.0 o versioni successive.

# **Prerequisiti**

#### **Requisiti**

Cisco raccomanda la conoscenza dei seguenti argomenti:

- Software CE 8.0 o versioni successive
- Conoscenza API
- $\cdot$  cURL

#### Componenti usati

Le informazioni di questo documento si basano sulle seguenti versioni software:

• CE 8.0 o successivo

Le informazioni discusse in questo documento fanno riferimento a dispositivi usati in uno specifico ambiente di emulazione. Su tutti i dispositivi menzionati nel documento la configurazione è stata ripristinata ai valori predefiniti. Se la rete è operativa, valutare attentamente eventuali conseguenze derivanti dall'uso dei comandi.

### Premesse

Se la distribuzione richiede comandi API per gli endpoint e si utilizza CE 8.0 o versione successiva, è necessario utilizzare la procedura descritta in questo documento.

### Problema

Negli endpoint Telepresence con versione 7.3.x o precedente, è possibile inviare i comandi API

tramite URL. Utilizzando il comando /fromputxml.

Dalla versione CE 8.0 questo metodo è deprecato e quando è necessario inviare comandi sulle versioni più recenti del codice il browser richiede questo errore.

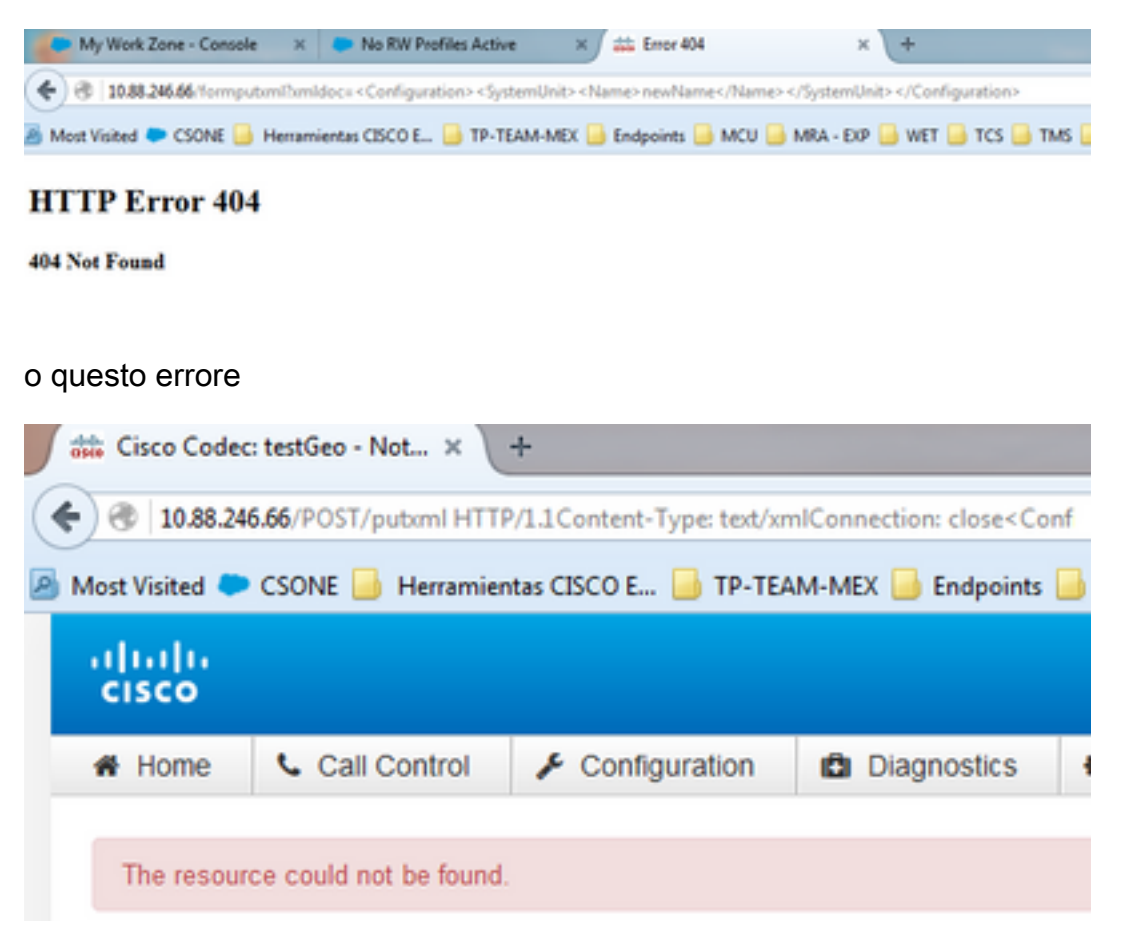

Poiché la documentazione ufficiale non mostra questo metodo, il problema viene registrato nel difetto di documentazione: [CSCuy25151.](https://tools.cisco.com/bugsearch/bug/CSCuy25151)

### Risoluzione

Per questo scenario specifico, lo scopo del comando è modificare il nome delle unità. È possibile utilizzare un'ampia varietà di comandi API per ogni prodotto, elencati in ogni guida API.

Passaggio 1. Aprire la riga di comando dal computer Windows.

Passaggio 2. Una volta aperto è necessario utilizzare questa sintassi specifica.

```
curl -u admin -
d"<XmlDoc><Configuration><SystemUnit><Name>testGeo</Name></SystemUnit></Configuration></XmlDoc>"
http://IpOfTheSystem/putxml
```
Nota: Sostituire IpOfTheSystem nel comando con l'indirizzo IP dell'endpoint.

Passaggio 3. Specificare la password dell'amministratore quando richiesto dalla riga di comando.

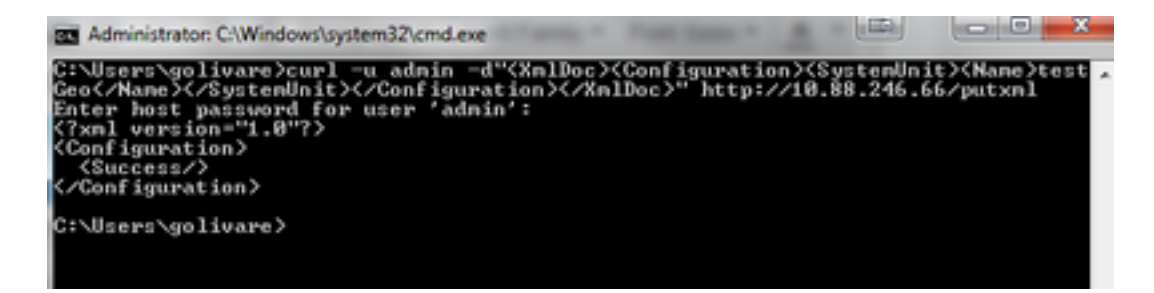

Passaggio 4. Accedere alla pagina Web dell'endpoint per verificare che le modifiche apportate dall'API abbiano esito positivo.

# **System Information**

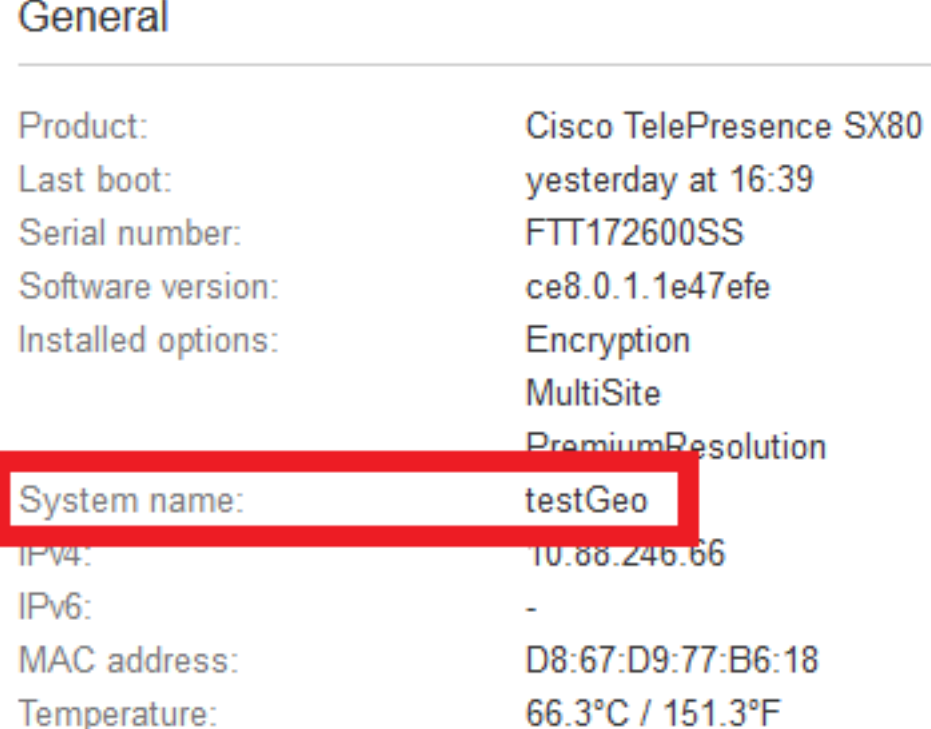

Guida di riferimento alle API per la serie MX.

[http://www.cisco.com/c/en/us/support/collaboration-endpoints/telepresence-mx-series/products](/content/en/us/support/collaboration-endpoints/telepresence-quick-set-series/products-command-reference-list.html)[command-reference-list.html](/content/en/us/support/collaboration-endpoints/telepresence-quick-set-series/products-command-reference-list.html)

Guida di riferimento per le API della serie SX.

[http://www.cisco.com/c/en/us/support/collaboration-endpoints/telepresence-quick-set](/content/en/us/support/collaboration-endpoints/telepresence-quick-set-series/products-command-reference-list.html)[series/products-command-reference-list.html](/content/en/us/support/collaboration-endpoints/telepresence-quick-set-series/products-command-reference-list.html)